# Thank you for choosing to use our webstore!

#### Registering as a new user

Follow this link: <a href="https://store.myeyestore.com/dmeyesurgeons/">https://store.myeyestore.com/dmeyesurgeons/</a>
On the top right corner of the home page, select REGISTER.

You will be taken to a page where you must enter your

personal information, including your personal details, address, and practice location (Eye Designs). You will create a password and verify that you are a patient at our practice. Once you select that you are a patient at our practice, you will need to select your doctor.

Click REGISTER when you are finished entering your information.

### Adding a prescription

Once you are registered, you will need to load your prescription onto your account before you can order.

Click MY PRESCRIPTIONS. Under the PRESCRIPTION heading, select Add Contact Lens Prescription Fill in the requested information using your prescription from your most recent eye exam. The first box to fill in asks for you to title your prescription. At our office, we will use the format "(Your Name) CL" and would suggest that you do the same.

Please note that if you would like to use an insurance benefit, you must call our office and request that it be loaded to your account. You are not authorized to enter your own benefit.

Congratulations, you are now ready to order!

# Follow these instructions if using your eligible vision insurance benefit

You will be able to authorize the use of your insurance benefit, if available, on the <u>final ordering</u> page.

If you do not use your entire benefit at one time, the remainder will not be available to use at a later date

Once you use your insurance allowance for the year, it cannot be used again until it renews the following year.

## Placing an order

To order your prescription, go to the MY PRESCRIPTIONS tab at the top of the home page. From there, you can press the button that says order Now

Once you click the button, you will be taken to a screen where you can preview your order and update the quantity of lenses you wish to order. Click the button at the bottom of the page.

On this page, you will review your shipping and billing choices. Pressing Continue will take you to a page where you will finalize your order.

If you have any questions or concerns about our webstore, please do not hesitate to email us at <u>clorders@dmeyesurgeons.com</u> or call the contact lens department at 515-223-5964.

We hope you have a fantastic rest of the day!

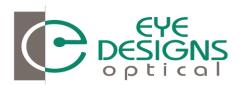